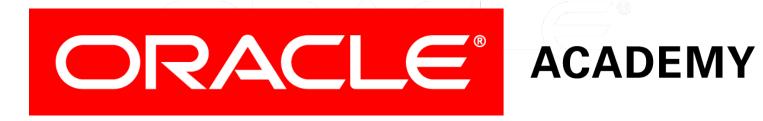

## Database Programming with SQL

13-3 Modifying a Table

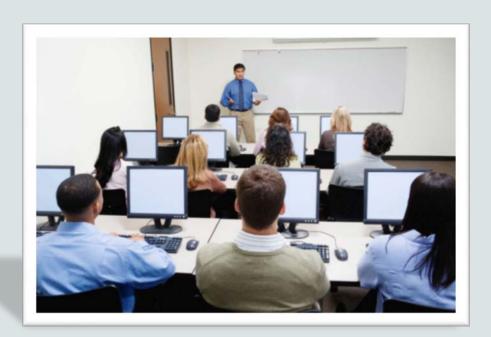

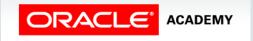

## Objectives

In this lesson, you will learn to:

- Explain why it is important to be able to modify a table
- Explain and provide an example for each of the DDL statements—ALTER, DROP, RENAME, and TRUNCATE—and the effect each has on tables and columns
- Construct a query and execute the ALTER TABLE commands ADD, MODIFY, and DROP
- Explain and perform FLASHBACK QUERY on a table
- Explain and perform FLASHBACK table operations

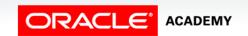

## Objectives

In this lesson, you will learn to:

- Track the changes to data over a period of time
- Explain the rationale for using TRUNCATE versus DELETE for tables
- Add a comment to a table using the COMMENT ON TABLE command
- Name the changes that can and cannot be made to modify a column
- Explain when and why the SET UNUSED statement is advantageous

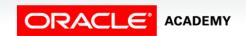

### Purpose

- Remember the statement, "There is nothing permanent except change"?
- Wouldn't it be nice if we never made mistakes or needed to change anything?
- As you know by now, databases are dynamic entities.
- They probably wouldn't be very useful if they couldn't be changed.

### Purpose

- Up to now, you've created tables and made changes to the row data inside tables, but how do you make changes to the tables themselves?
- This lesson presents the DDL commands that are used to alter, rename, empty, or simply eliminate a table altogether.

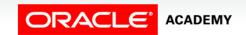

#### ALTER TABLE

- ALTER TABLE statements are used to:
  - Add a new column
  - Modify an existing column
  - Define a DEFAULT value for a column
  - Drop a column
- You can add or modify a column in a table, but you cannot specify where the column appears.

#### **ALTER TABLE**

- A newly added column always becomes the last column of the table.
- Also, if a table already has rows of data and you add a new column to the table, the new column is initially null for all of the pre-existing the rows.

## ALTER TABLE: Adding a Column

To add a new column, use the SQL syntax shown:

```
ALTER TABLE tablename
ADD (column name data type [DEFAULT expression],
column name data type [DEFAULT expression], ...
```

#### • For example:

```
ALTER TABLE my_cd_collection
ADD (release_date DATE DEFAULT SYSDATE);
```

```
ALTER TABLE my_friends
ADD (favorite_game VARCHAR2(30));
```

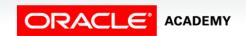

## ALTER TABLE: Modifying a Column

- Modifying a column can include changes to a column's data type, size, and DEFAULT value.
- Rules and restrictions when modifying a column are:
  - You can increase the width or precision of a numeric column.
  - You can increase the width of a character column.
  - You can decrease the width of a NUMBER column if the column contains only null values, or if the table has no rows.
  - For VARCHAR types, you can decrease the width down to the largest value contained in the column.

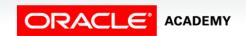

## ALTER TABLE: Modifying a Column

- You can change the data type only if the column contains null values.
- You can convert a CHAR column to VARCHAR2 or convert a VARCHAR2 COLUMN to CHAR only if the column contains null values, or if you do not change the size to something smaller than any value in the column.
- A change to the DEFAULT value of a column affects only later insertions to the table.

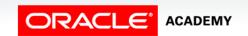

# ALTER TABLE: Modifying a Column Example

Example: a table has been created with two columns:

```
CREATE TABLE mod_emp (last_name VARCHAR2(20), salary NUMBER(8,2));
```

 Which of these modification would be allowed, and which would not? (Consider your answers both with and without rows of data in the table.)

```
ALTER TABLE mod_emp
    MODIFY (last_name VARCHAR2(30));

ALTER TABLE mod_emp
    MODIFY (last_name VARCHAR2(10));

ALTER TABLE mod_emp
    MODIFY (salary NUMBER(10,2));

ALTER TABLE mod_emp
    MODIFY (salary NUMBER(8,2) DEFAULT 50);
```

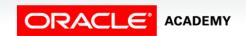

# ALTER TABLE: Modifying a Column Example

```
ALTER TABLE mod_emp
MODIFY (last_name VARCHAR2(30));
```

 Would be permitted only if columns were empty, or the largest name was 10 or less characters

```
ALTER TABLE mod_emp
MODIFY (last_name VARCHAR2(10));
```

 Would be permitted with or without data as column width increased.

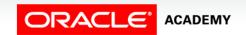

# ALTER TABLE: Modifying a Column Example

```
ALTER TABLE mod_emp
MODIFY (salary NUMBER(10,2));
```

Would be permitted with or without data as column precision increased.

```
ALTER TABLE mod_emp
MODIFY (salary NUMBER(8,2) DEFAULT 50);
```

 Would be permitted with or without data as only a DEFAULT value added.

## ALTER TABLE: Dropping a Column

- When dropping a column the following rules apply:
  - A column containing data may be dropped.
  - Only one column can be dropped at a time.
  - You can't drop all of the columns in a table; at least one column must remain.
  - Once a column is dropped, the data values in it cannot be recovered.

## ALTER TABLE: Dropping a Column

#### • SQL Syntax:

```
ALTER TABLE tablename DROP COLUMN column name;
```

#### For Example:

```
ALTER TABLE my_cd_collection DROP COLUMN release_date;
```

```
ALTER TABLE my_friends DROP COLUMN favorite_game;
```

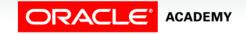

#### SET UNUSED Columns

- Dropping a column from a large table can take a long time.
- A quicker alternative is to mark the column as unusable.
- The column values remain in the database but cannot be accessed in any way, so the effect is the same as dropping the column.
- In fact, you could add a new column to the database with the same name as the unused column.
- The unused columns are there, but invisible!
- Syntax:

ALTER TABLE tablename SET UNUSED (column name);

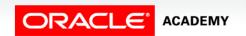

## SET UNUSED Columns Example

#### Example:

```
ALTER TABLE copy_employees
SET UNUSED (email);
```

- DROP UNUSED COLUMNS removes all columns currently marked as unused.
- You use this statement when you want to reclaim the extra disk space from unused columns in a table.
- Example:

```
ALTER TABLE copy_employees DROP UNUSED COLUMNS;
```

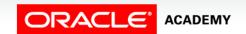

#### **ALTER TABLE Summarized**

#### This cart summarizes the uses of the ALTER TABLE command:

| Syntax                                                                                                    | Outcomes                 | Concerns                                                                                                    |
|----------------------------------------------------------------------------------------------------|--------------------------|----------------------------------------------------------------------------------------------------|
| ALTER TABLE tablename ADD (column name data type [DEFAULT expression], column name data type [DEFAULT expression], | IADDS A NEW COLLIMN TO A | You cannot specify where the column is to appear in the table. It becomes the last column.                                 |
| ALTER TABLE tablename MODIFY (column name data type [DEFAULT expression], column name data type,                   | _                        | A change to the default value of a column affects only subsequent insertions to the table.                                 |
| ALTER TABLE tablename DROP COLUMN column name;                                                                     | itrom a tanie            | The table must have at least one column remaining in it after it is altered. Once dropped, the column cannot be recovered. |
| ALTER TABLE tablename SET UNUSED (column name);                                                                    | icollimns so they can be | Does not restore disk space. Columns are treated as if they were dropped.                                                  |
| ALTER TABLE tablename DROP UNUSED COLUMNS                                                                          |                          | Once set unused, there is no access to the columns; no data displayed using DESCRIBE. Permanent removal; no rollback.      |

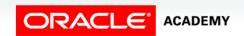

#### DROP TABLE

- The DROP TABLE statement removes the definition of an Oracle table.
- The database loses all the data in the table and all the indexes associated with it.
- When a DROP TABLE statement is issued:
  - All data is deleted from the table.
  - The table's description is removed from the Data Dictionary.
- The Oracle Server does not question your decision and it drops the table immediately.

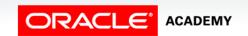

#### DROP TABLE

- In the next slide, you will see that you may be able to restore a table after it is dropped, but it is not guaranteed.
- Only the creator of the table or a user with DROP ANY TABLE privilege (usually only the DBA) can remove a table.
- Syntax:

DROP TABLE tablename;

• Example:

DROP TABLE copy\_employees;

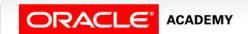

- If you drop a table by mistake, you may be able to bring that table and its data back.
- Each database user has his own recycle bin into which dropped objects are moved, and they can be recovered from here with the FLASHBACK TABLE command.
- This command can be used to restore a table, a view, or an index that was dropped in error.
- The Syntax is:

FLASHBACK TABLE tablename TO BEFORE DROP;

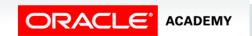

• For example, if you drop the EMPLOYEES table in error, you can restore it by simply issuing the command:

FLASHBACK TABLE copy\_employees TO BEFORE DROP;

- As the owner of a table, you can issue the flashback command, and if the table that you are restoring had any indexes, then these are also restored.
- It is possible to see which objects can be restored by querying the data dictionary view USER\_RECYCLEBIN.

 The USER\_RECYCLEBIN view can be queried like all other data dictionary views:

SELECT original\_name, operation, droptime FROM user\_recyclebin

| ORIGINAL_NAME | OPERATION | DROPTIME            |  |
|---------------|-----------|---------------------|--|
| EMPLOYEES     | DROP      | 2007-12-05:12.34.24 |  |
| EMP_PK        | DROP      | 2007-12-05:12.34.24 |  |

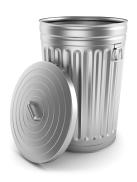

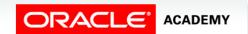

- Once a table has been restored by the FLASHBACK TABLE command, it is no longer visible in the USER\_RECYCLEBIN view.
- Any indexes that were dropped with the original table will also be restored.
- It may be necessary (for security reasons) to completely drop a table, bypassing the recycle bin.
- This can be done by adding the keyword PURGE.

DROP TABLE copy\_employees PURGE;

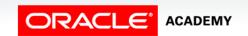

#### RENAME

- To change the name of a table, use the RENAME statement.
- This can be done only by the owner of the object or by the DBA.
- Syntax:

```
RENAME old_name to new_name;
```

• Example:

```
RENAME my_cd_collection TO my_music;
```

• We will see later that we can rename other types of objects such as views, sequences, and synonyms.

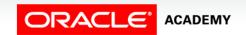

#### TRUNCATE

- Truncating a table removes all rows from a table and releases the storage space used by that table.
- When using the TRUNCATE TABLE statement:
  - You cannot roll back row removal.
  - You must be the owner of the table or have been given DROP ANY TABLE system privileges.

#### TRUNCATE

Syntax:

TRUNCATE TABLE tablename;

- The DELETE statement also removes rows from a table, but it does not release storage space.
- TRUNCATE is faster than DELETE because it does not generate rollback information.

#### COMMENT ON TABLE

- You can add a comment of up to 2,000 characters about a column, table, or view by using the COMMENT statement.
- Syntax:

```
COMMENT ON TABLE tablename | COLUMN table.column
IS 'place your comment here';
```

#### • Example:

```
COMMENT ON TABLE employees

IS 'Western Region only';
```

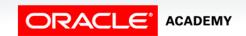

#### COMMENT ON TABLE

To view the table comments in the data dictionary:

```
SELECT table_name, comments
FROM user_tab_comments;
```

| TABLE_NAME | COMMENTS            |
|------------|---------------------|
| EMPLOYEES  | Western Region Only |

• If you want to drop a comment previously made on a table or column, use the empty string("):

```
COMMENT ON TABLE employees IS ' ' ;
```

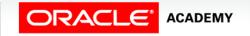

- You may discover that data in a table has somehow been inappropriately changed.
- Luckily, Oracle has a facility that allows you to view row data at specific points in time, so you can compare different versions of a row over time.
- This facility is very useful.
- Imagine, for instance, that someone accidently performs some DML on a table, and then executes a COMMIT on those changes.
- Oracle Application Express commits automatically, so mistakes are easily made.

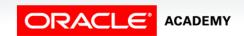

- You can use the FLASHBACK QUERY facility to examine what the rows looked like BEFORE those changes were applied.
- When Oracle changes data, it always keeps a copy of what the amended data looked like before any changes were made.
- So it keeps a copy of the old column value for a column update, it keeps the entire row for a delete, and it keeps nothing for an insert statement.

- These old copies are held in a special place called the UNDO tablespace.
- Users can access this special area of the Database using a flashback query.
- You can look at older versions of data by using the VERSIONS clause in a SELECT statement.

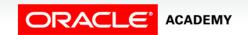

• For example:

```
SELECT employee_id,first_name | | ' ' | last_name AS "NAME",
    versions_operation AS "OPERATION",
    versions_starttime AS "START_DATE",
    versions_endtime AS "END_DATE", salary
FROM employees
    VERSIONS BETWEEN SCN MINVALUE AND MAXVALUE
WHERE employee_id = 1;
```

- The SCN number referred to in the above query means the System Change Number and is a precise identification of time in the database.
- It is a sequential number incremented and maintained by the database itself.

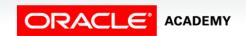

- The best way to demonstrate FLASHBACK QUERY is with an example.
- The contents are as follows for employee\_id 1 in the employees table.

no data found

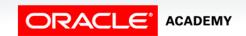

Then we create the employee:

| EMPLOYEE_ID | NAME           | OPERATION | START_DATE              | END_DATE | SALARY |
|-------------|----------------|-----------|-------------------------|----------|--------|
| 1           | Natacha Hansen | I         | 07-SEP-1998 06.51.58 AM |          | 12000  |

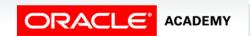

Then you can update the row:

```
UPDATE employees
SET salary = 1
WHERE employee_id = 1;
```

| EMPLOYEE_ID | NAME           | OPERATION | START_DATE              | END_DATE                | SALARY |
|-------------|----------------|-----------|-------------------------|-------------------------|--------|
| 1           | Natacha Hansen | U         | 07-SEP-1998 06.57.01 AM |                         | 1      |
| 1           | Natacha Hansen | I         | 07-SEP-1998 06.51.58 AM | 07-SEP-1998 06.57.01 AM | 12000  |

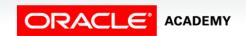

#### Then you can delete the row:

```
DELETE from employees
WHERE employee_id = 1;
```

| EMPLOYEE_ID | NAME           | OPERATION | START_DATE              | END_DATE                | SALARY |
|-------------|----------------|-----------|-------------------------|-------------------------|--------|
| 1           | Natacha Hansen | D         | 07-SEP-1998 07.00.10 AM |                         | 1      |
| 1           | Natacha Hansen | U         | 07-SEP-1998 06.57.01 AM | 07-SEP-1998 07.00.10 AM | 1      |
| 1           | Natacha Hansen | I         | 07-SEP-1998 06.51.58 AM | 07-SEP-1998 06.57.01 AM | 12000  |

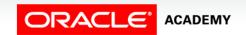

- The result from the last query on the previous slide is only available when using Flashback query, i.e. the VERSIONS clause.
- If you attempt a normal search from employee\_id = 1
  following the delete statement, you would have received the
  normal error, No Data Found.

```
SELECT employee_id, salary
FROM employees
WHERE employee_id = 1;
```

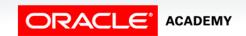

## Terminology

Key terms used in this lesson included:

- ALTER TABLE
  - -ADD
  - MODIFY
  - DROP
- DROP TABLE
- RENAME
- TRUNCATE

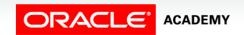

## Terminology

Key terms used in this lesson included:

- COMMENT ON TABLE
- FLASHBACK TABLE
- FLASHBACK QUERY
- SET UNUSED

## Summary

In this lesson you have learned to:

- Explain why it is important to be able to modify a table
- Explain and provide an example for each of the DDL statements—ALTER, DROP, RENAME, and TRUNCATE—and the effect each has on tables and columns
- Construct a query and execute the ALTER TABLE commands ADD, MODIFY, and DROP
- Explain and perform FLASHBACK QUERY on a table
- Explain and perform FLASHBACK table operations

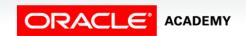

## Summary

In this lesson you have learned to:

- Track the changes to data over a period of time
- Explain the rationale for using TRUNCATE versus DELETE for tables
- Add a comment to a table using the COMMENT ON TABLE command
- Name the changes that can and cannot be made to modify a column
- Explain when and why the SET UNUSED statement is advantageous

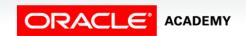

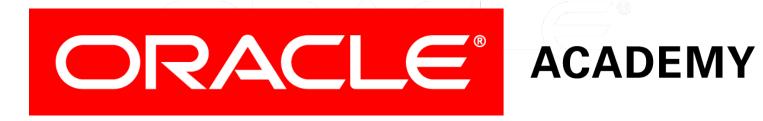